## **ALARMA CONECTADA:** *CÓMO SUSCRIBIRSE Y ACTIVAR ESTE SERVICIO*

Sigue la presente guía para activar Alarma Conectada en tu vehículo.

• Asegúrate de disponer de una cuenta MyOpel válida y de que tu VIN se haya añadido a tu cuenta. Si no has instalado todavía la app móvil en tu smartphone, puedes hacerlo fácilmente descargándote la app de Google Play Store o de Apple App Store.

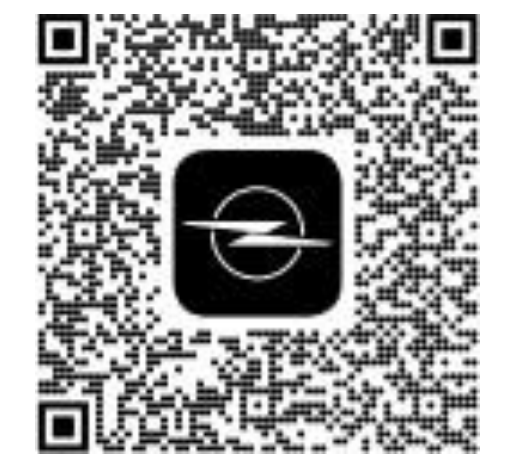

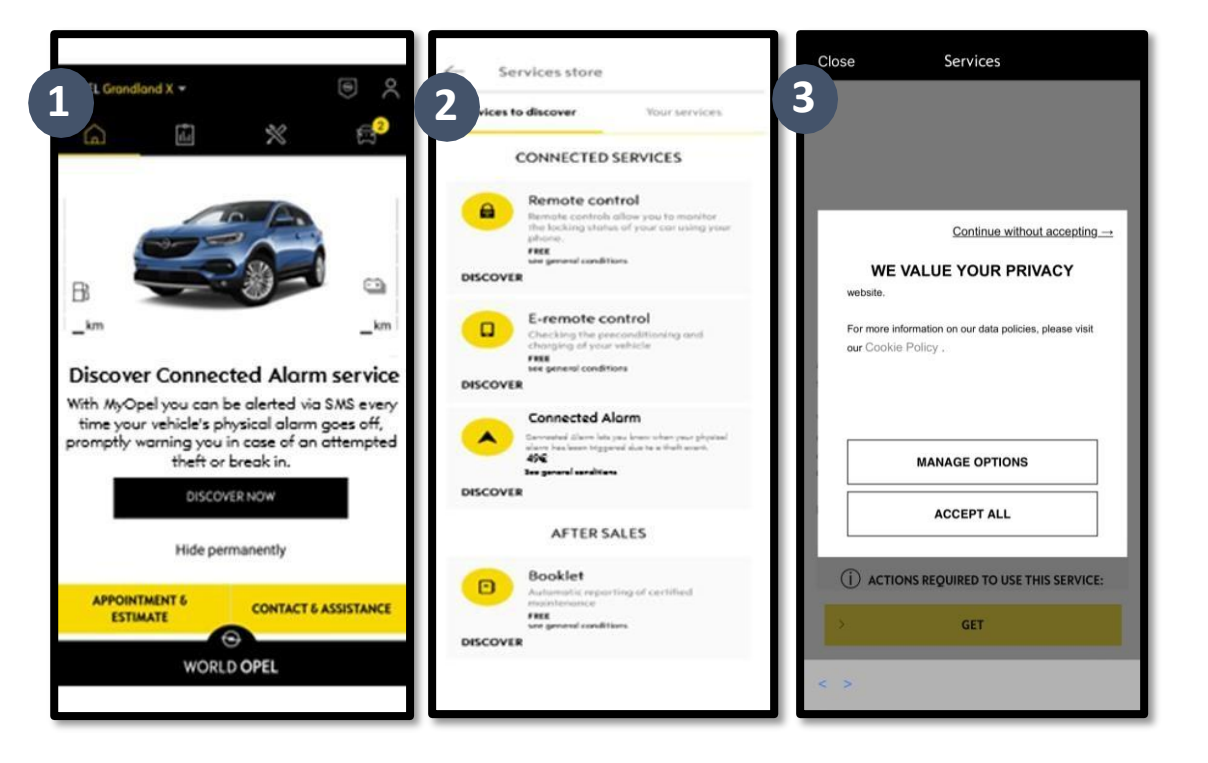

2. Inicia sesión en tu MyOpel, haz clic en el icono del vehículo en la parte derecha y entra en la sección de la tienda Servicios. Selecciona "Discover" (Descubrir) y haz clic en "Connected Alarm" (Alarma Conectada). Aparecerá una ventana emergente, que te permitirá elegir tus preferencias para las cookies.

Serásredirigido/a a la página de Service Activation (Activación del servicio), para leer una descripción del servicio **Connected Alarm**  (Alarma Conectada) y un resumen de sus ventajas.**Desplázate hacia abajo y toca** en el botón "**GET**" (OBTENER) para seguir con la activación.

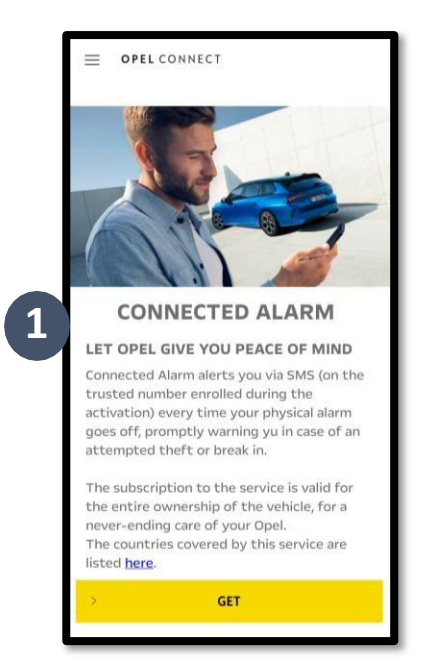

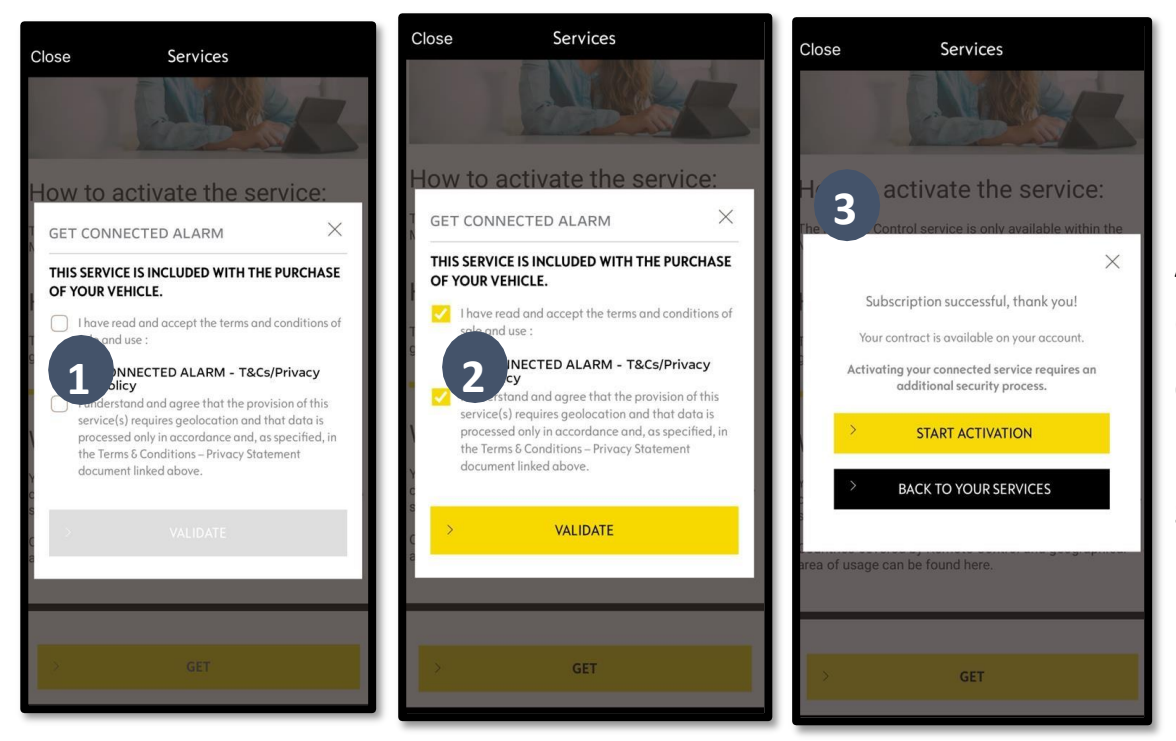

Asegúrate de haber leído y aceptado los Términos y las Condiciones Generales y haz clic en la casilla de aceptación. A continuación, INICIA el proceso. Toca en "START ACTIVATION" (INICIAR ACTIVACIÓN) y sigue los pasos indicados para suscribirte a tu nuevo servicio.

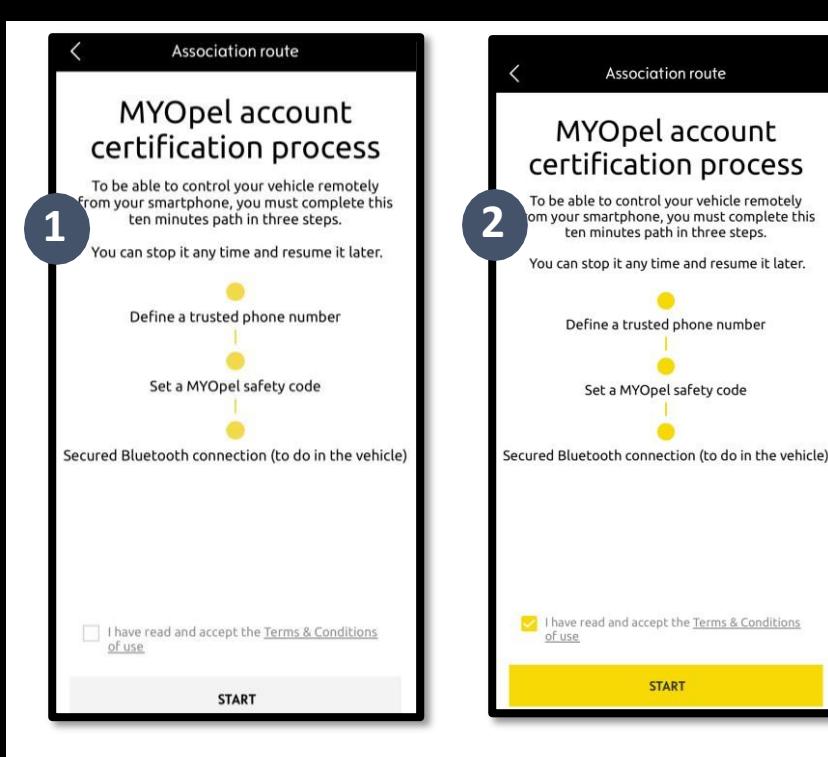

Paso 1: Introduce tu número de teléfono y un código de 6 dígitos, que habrás recibido en un SMS

Para completar la activación, si no lo has hecho previamente para otro servicio, es necesario, por motivos de seguridad, realizar estos 3 pasos de autentificación. El proceso tarda 10 minutos aproximadamente. Hay que hacerlo en zona con cobertura móvil y se requiere teléfono, llave y coche.

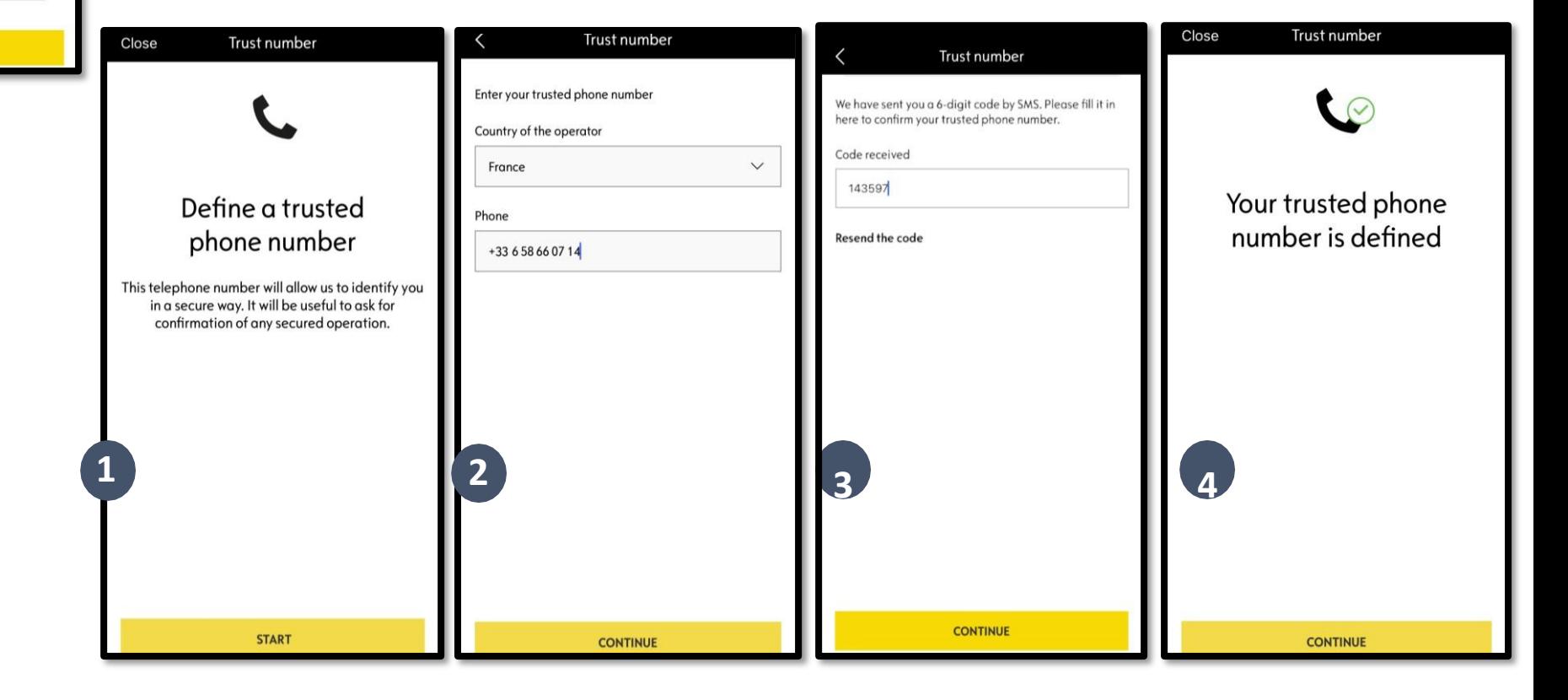

Paso 2: Crea tu Código de seguridad personal de 4 dígitos. Primero, recibirás un código de 9 dígitos en un SMS. Introduce dicho código en la app. Te permitirá crear, a continuación, tu propio código de seguridad (4 dígitos). Con dicho código,<br>podrás acceder a tu vehículo a<br>distancia y usar todas las funciones de Alarma Conectada.

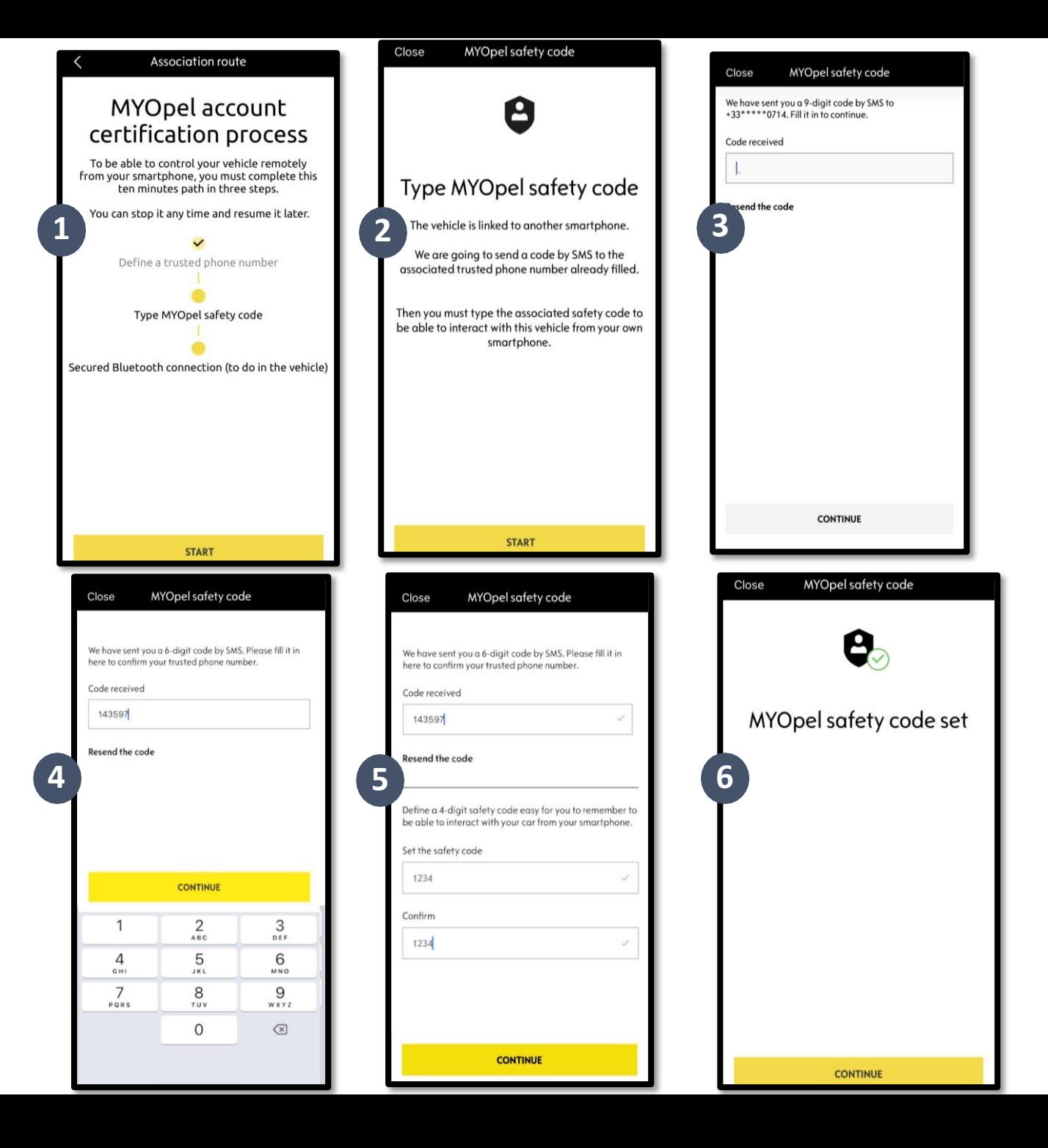

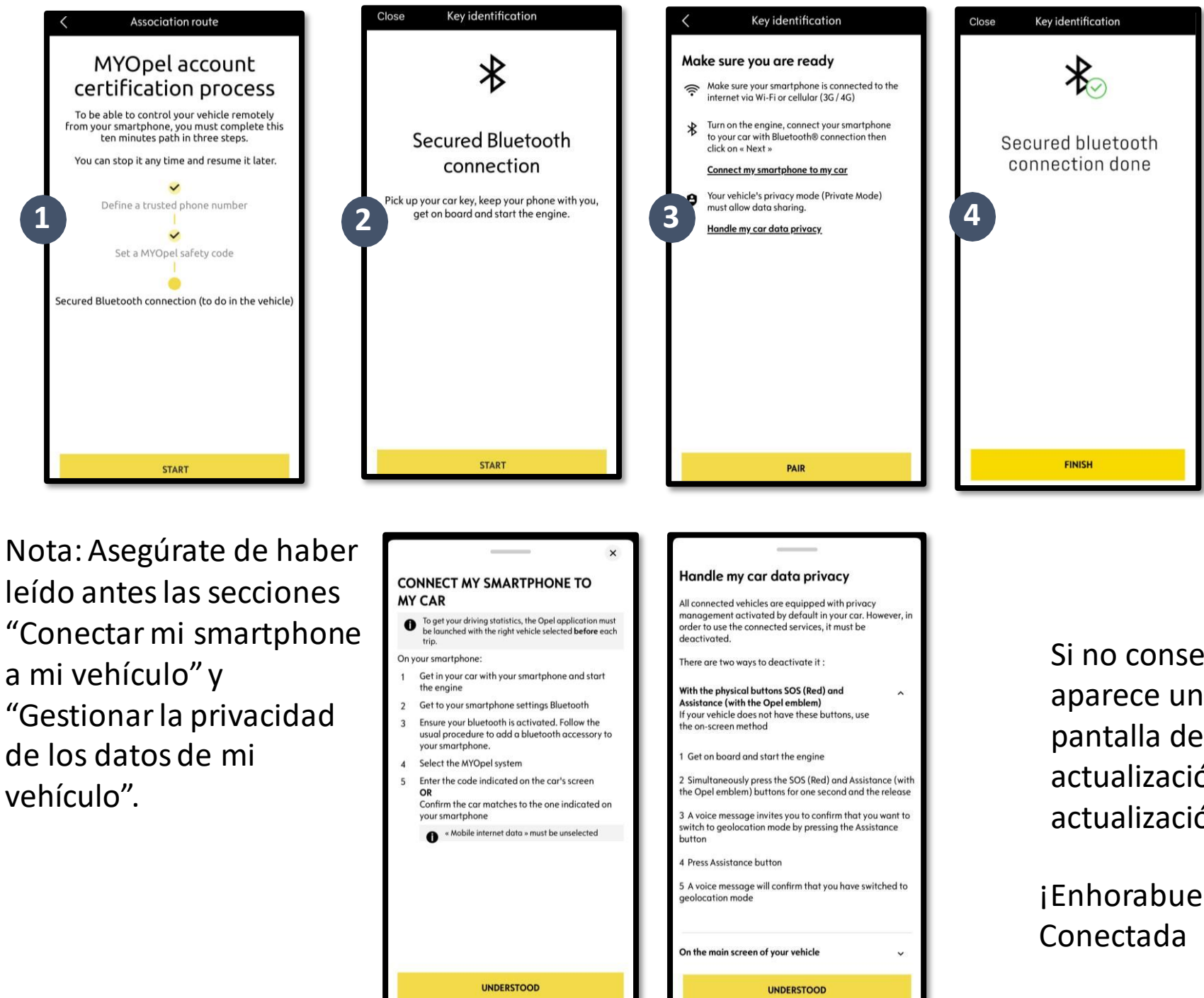

Paso 3: Conecta tu móvil a tu vehículo mediante Bluetooth. Has de estar dentro de tu vehículo con las puertas cerradas p a r a c o m plet ar este paso . Enciende el motor de tu vehículo y activa la función Bluetooth en tu telé fo no móvil. Haz clic en "PAIR" (EMPAREJAR) para iniciar la asociación.

Si no conseguimos realizar el tercer paso y aparece un mensaje de error, comprobar en la pantalla del vehículo si hay alguna actualización pendiente. Si la hay, ejecutar la actualización antes de proseguir.

¡Enhorabuena! Ya tienes el servicio Alarma Conectada activado.